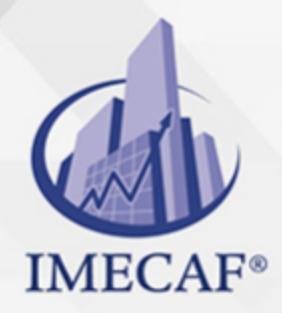

**COMPUTACIÓN** 

#### **OBJETIVO**

Los participantes de este curso de Access aprenderán a manejar los aspectos más avanzados de esta herramienta creando formularios e informes sofisticados, así como utilizando Macros para automatizar procesos. Asimismo, aprenderán a configurar contraseñas para las bases de datos, así como tareas de mantenimiento a las mismas.

#### DIRIGIDO A

Este curso de Access Avanzado va dirigido a funcionarios de cualquier nivel de las áreas de administración, auditoria, finanzas, tesorería, recursos humanos, ventas, marketing, etc., que necesitan manejar y administrar una gran cantidad de información y contactos.

### BENEFICIOS

Los beneficios que obtendrá con este curso de Access Avanzado son:

- Realizarán formularios avanzados para el mejor control y acceso a las bases de datos.
- Por otro lado, podrán crear informes, sub informes y personalizarlos, así como añadirle gráficas.
- Aprenderán a crear Macros para filtrar tablas, para reportes, sub macros, para la automatización de tareas en Access.
- A través del asistente de informes, podrán crear cualquier reporte con cuales quiera de los campos registrados.
- A través de consultas avanzadas, podrá acceder a información específica de la base de datos de una forma muy accesible.
- Podrán crear niveles de seguridad en las bases de datos a través de la creación de cifrados para habilitar contraseñas.

Tel. 55 1085 1515 / 800 236 0800

www.imecaf.com

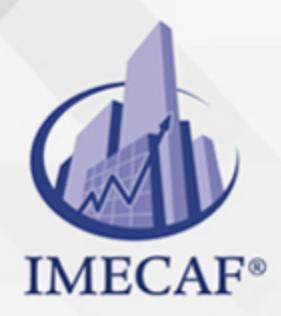

COMPUTACIÓN

### **FECHAS**

**Del 20 de Julio del 2024 al 03 de Agosto del 2024**, Sábado de 8 a 14:30 hrs.

**Del 19 de Agosto del 2024 al 23 de Agosto del 2024**, Lunes a viernes de 18 a 22 hrs.

**Del 21 de Septiembre del 2024 al 05 de Octubre del 2024**, Sábado de 8 a 14:30 hrs.

**Del 21 de Octubre del 2024 al 25 de Octubre del 2024**, Lunes a viernes de 18 a 22 hrs.

**Del 23 de Noviembre del 2024 al 07 de Diciembre del 2024**, Sábado de 8 a 14:30 hrs.

**Del 04 de Enero del 2025 al 18 de Enero del 2025**, Sábado de 8 a 14:30 hrs.

### **TEMARIO**

#### I. **FORMULARIOS**

- o Trabajar con formularios
- Imprimir un formulario
- $\circ$  Crear un formulario
- Botón formulario
- Botón Varios elementos
- Botón Hoja de datos
- Botón Formulario dividido
- Asistente para formularios
- Formularios en la Vista Diseño
- Crear un formulario en Vista Diseño
- Guardar un formulario

Tel. 55 1085 1515 / 800 236 0800

www.imecaf.com

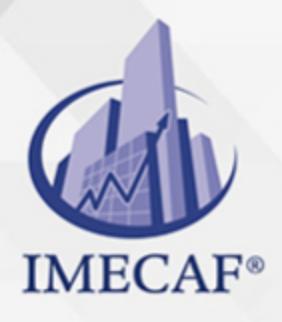

#### **COMPUTACIÓN**

- o Seleccionar, mover y cambiar el tamaño de los controles
- Alinear controles
- Agregar secciones de Encabezado o pie
- Agregar botones a la Barra de herramientas de acceso rápido
- $\circ$  Reajustar las secciones y el ancho
- o Propiedades de los formularios
- $\circ$  Aplicar / quitar un tema a un formulario
- o Insertar Fecha y hora
- Insertar controles
- Controles calculados
- Insertar una imagen
- o Insertar un Grupo de opciones
- o Insertar un Botón de comando
- o Insertar Botón de opción /Casilla de verificación / Botón alternar
- Insertar un Cuadro combinado / Cuadro de lista
- o Insertar un Marco de objeto independiente
- o Insertar un Marco de objeto dependiente
- o Insertar un salto de página
- Eliminar controles
- Crear subformularios
- Crear un subformulario con arrastrar y soltar
- Establecer el orden de tabulación

#### II. **INFORMES**

- Trabajar con informes
- Crear informes
- Crear informes con el asistente
- o Trabajar con la Vista Diseño
- Conocer las partes de un informe
- Crear un informe en Vista Diseño
- Guardar un informe
- Trabajando los campos de un informe (Informe en columnas)

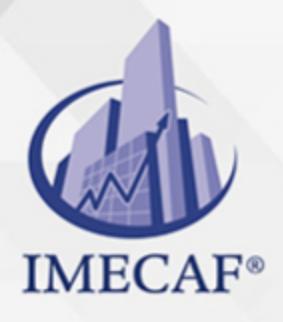

#### COMPUTACIÓN

- Mover y cambiar el tamaño de los controles en la Vista Presentación
- Ajustar las secciones de un informe
- Formato a controles de un formulario
- Agregar la sección Encabezado o pie de página de informe
- Agregar un título
- o Insertar números de página
- o Insertar fecha y hora
- Trazar un rectángulo
- $\circ$  Trazar una línea
- Crear un informe en Vista Diseño
- Cambiar la orientación
- Mover, alinear y formatear controles
- Agregar un logotipo
- Ordenar y agrupar
- Controles calculados
- Controles calculados en la sección Diseño de un informe
- Controles calculados en el Pie de una sección agrupada
- Crear un Informe con Subinforme
- Crear un Informe con Subinforme (botón Subformulario/Subinforme)
- Agregar un subinforme a un informe existente (arrastrando)
- Crear etiquetas
- o Crear informes con gráficas

#### III. **MACROS**

- Comprender las macros
- $\circ$  Crear una macro
- Agregar una segunda acción a una macro
- Ejecutar una macro
- Depurar una macro
- Más ejercicios de macros
- o Investigando los parámetros Vista y Modo de datos
- Arrastrar para agregar una acción a una macro

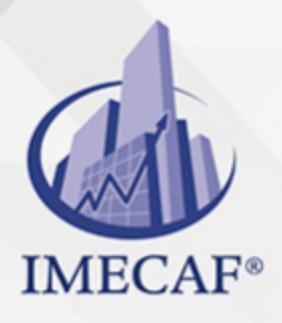

COMPUTACIÓN

- Arrastrar para agregar una macro a un botón de Formulario
- Macro para imprimir un informe usando una condición WHERE
- Macro para filtrar una tabla usando una condición WHERE
- Macro para aplicar un filtro Y dentro de la condición WHERE a una tabla
- Macro para Exportar datos
- Crear una macro auto-ejecutable (AutoExec)
- Macros Si
- Crear grupos de macros
- Crear un comentario
- $\circ$  Crear submacros
- Asignar macros a Teclas (AutoKeys)
- Asignar macros a la Barra de herramientas de acceso rápido y a la Cinta de opciones
- Asignar macros a Eventos
- Trabajar con eventos de Botones

### IV. **SEGURIDAD DE UNA BASE DE DATOS**

- Crear un cifrado con contraseña
- Descifrar y abrir una base de datos
- Quitar una contraseña
- Configurar una contraseña para el código VBA
- Convertir una base de datos de Access en un archivo ACCDE
- Empaquetar y firmar una base de datos
- Crear un certificado con el SelfCert
- Extraer y usar un paquete firmado

### V. **MANTENIMIENTO DE UNA BASE**

Compactar y reparar una base de datos

### VI. **PROGRAMACIÓN BÁSICA DE VBA PARA ACCESS**

- Conceptos generales básicos
- Módulos estándar y Módulos de objeto de clase
- Insertar un Módulo Estándar
- Insertar un Módulo de objeto de clase (creando un objeto)
- Objetos, Métodos y Propiedades

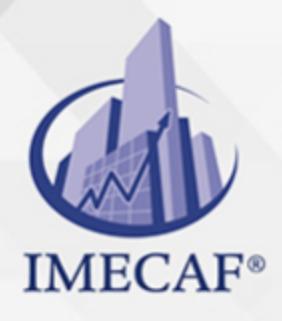

### **COMPUTACIÓN**

- Examinador de objetos
- Procedimientos
- Declarar variables
- Estructuras de decisión
- Ejercicios de VBA
- Procedimientos función
- Función IVA
- Función Edad
- Estructuras de bucle
- Convertir macros a Visual Basic

#### COMPUTACIÓN

## POLÍTICAS DE PAGO

" Precios esmos Mexican Exscepto casos que se indique en otra moneda de manera expresa "LIQUIDACIÓN TOAALica previa al inicio del evento " DESCUENTO POR PRONTADPIA & Oiquidando el total de la inversión hasta 5 días hábiles previos al evento " POLÍTICAS DE PRECIOS Y DESSUÇ eLLES DE TROGÉ r minos y condiciones de IMECAF " FINANCIAMIENTO aplica

## MÉTODOS DE PAGO

Arquímedes 130 Dpcho. 205 Col. Polanco, CDMX 11570

TARJETA DE CRÉDITO / DÉBITO " VISA y MASTER CARD - No requiere presentación física " AMERICAN EXPRESS - Si no es por PayPal, requier5.5 Pr6850tagión física MESES SIN INTERESES "3, 6, 9 Y 12 MSI Tarjetas Banamex "PayPal (Según las opciones disponibles en la plataforma) TRANSFERENCIA INTERBANCARIA " BANAMEX - Clabe 002180414600184021 DEPÓSITO BANCARIO " BANAMEX - Cuenta 18402 " Sucursal 4146 TRANSFERENCIA O DEPÓSITO REQUIERE REFERENCIA " Colocar cualquiera de los siguientes datos como referencia: " Nombre, razón social, RFC o número de factura BENEFICIARIO " IMECAF México, SC 800 236 0800 [info@imeca](mailto: info@imecaf.com)f.com [www.imecaf.](https://www.imecaf.com)com

#### COMPUTACIÓN

## POLÍTICAS DE CONFIRMACIÓN Y CANCELACIÓN

#### PENALIZACIONES

NO APLICAN otificando hasta 6 días hábiles previos al evento " 20% - Notificando con menos de 6 días hábiles previos al evento pagando la diferencia. En caso de reincidencia, O& Bólica penalizació "100% NO SHOW (No Asistencia) o notificando con menos de 72 hr " CANCELACIONES CON TARJETA DE CRÉDITEGS deDsÉGENTE O rán las com efectuadas por el banco emisor (incluyendo la opción de meses sin

### CONFIRMACIÓN OFICIAL

IMECAF noti5icoaíraás hábiles parleevios to vía e-mail y/o teléfono del contacto empresa contratante y ésta deberá confirmar por el mismo medio su asistend

Se sugiere realizar lav gésticon de viaso, una vez recibida | IMECAF no se gastos incurridos en este rubro.

#### IMECAF se reserva la posibilidad de cambios sin previo aviso por causas aje QUÓRUM MÍNIMO

© IMECAF México S.C. Todos los dere[chos](https://www.facebook.com/IMECAF/) [res](https://www.linkedin.com/company/imecaf/)[erva](https://twitter.com/imecaf)[dos](https://www.instagram.com/imecaf_mx/)